## **HƯỚNG DẪN CÀI ĐẶT DỰ TOÁN ETA 2016**

Phần mềm Dự toán Eta 2016 ra mắt được Thiết kế theo đúng hướng dẫn của Thông tư số 06/2016/TT-BXD và kế thừa các tính năng ưu việt của phiên bản Dự toán Eta 2012. Để cài đặt và sử dụng phần mềm Quý khách hàng có thể thực hiện theo hướng dẫn sau:

#### **I. TẢI BỘ CÀI ĐẶT (SETUP)**

Trước khi tiến hành cài đặt Dự toán Eta 2016 Quý khách hàng cần có đĩa CD được cung cấp bởi Công ty chúng tôi hoặc có thể truy cập Website [www.dutoan.net](http://www.dutoan.net/) và thực hiện theo hình dưới đây

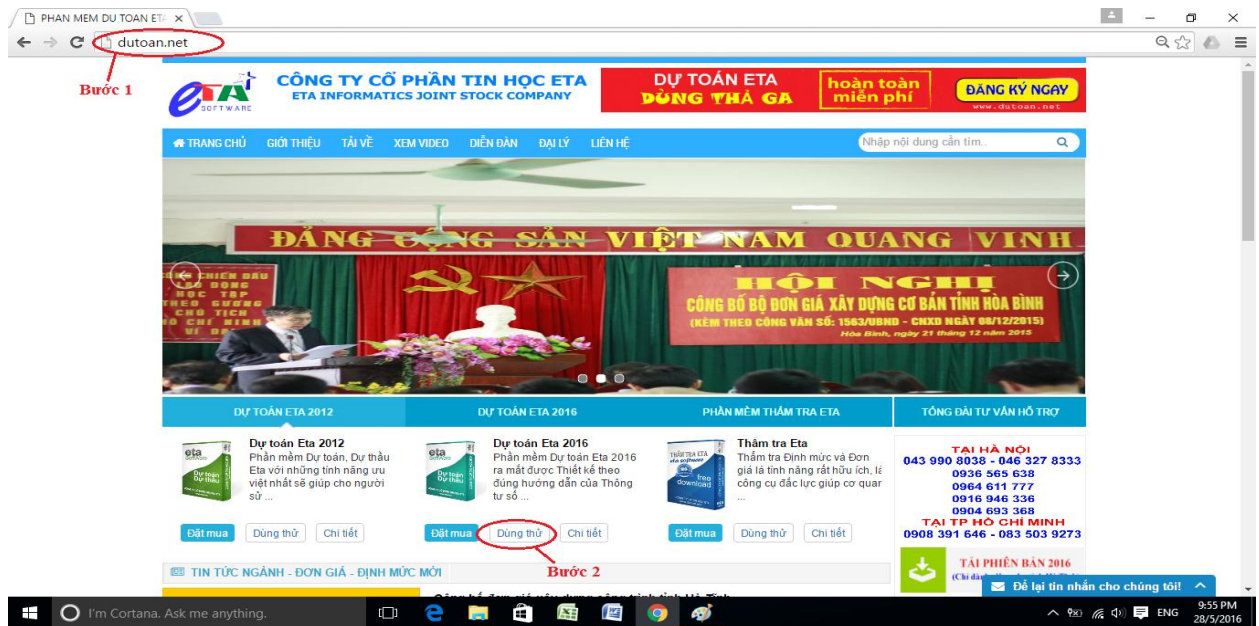

Sau khi truy cập vào trang web Quý khách kích chuột vào nút "Dùng thử" và thực hiện theo hình

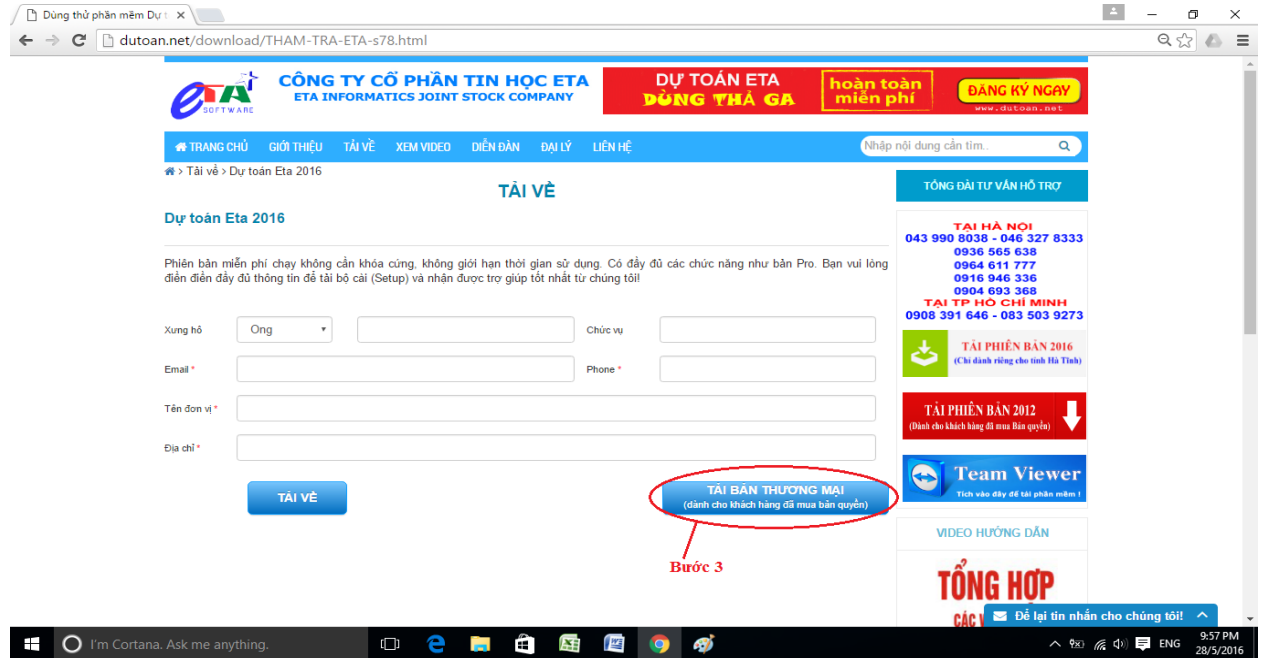

## **II. TIẾN HÀNH CÀI ĐẶT**

Sau khi tải về thành công Dự toán Eta 2016 sẽ có định dạng như hình sau:

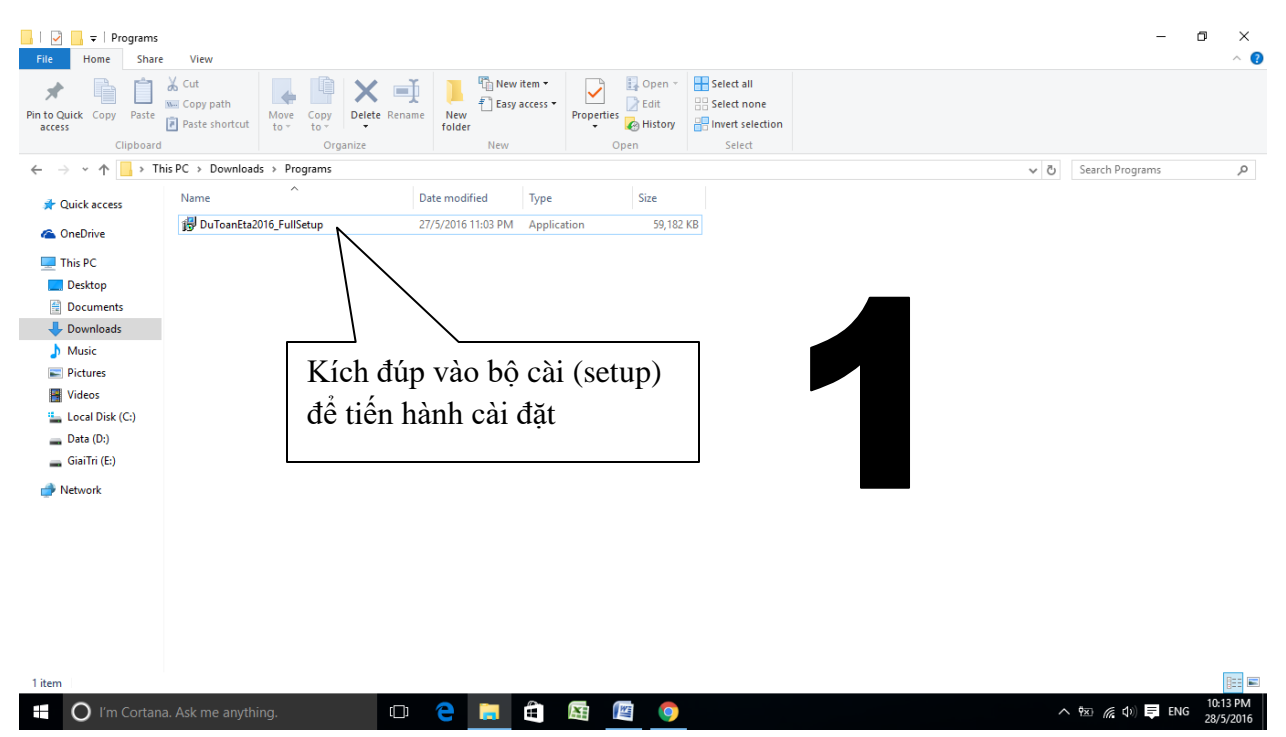

Quý khách tiến hành cài đặt theo như các hình sau:

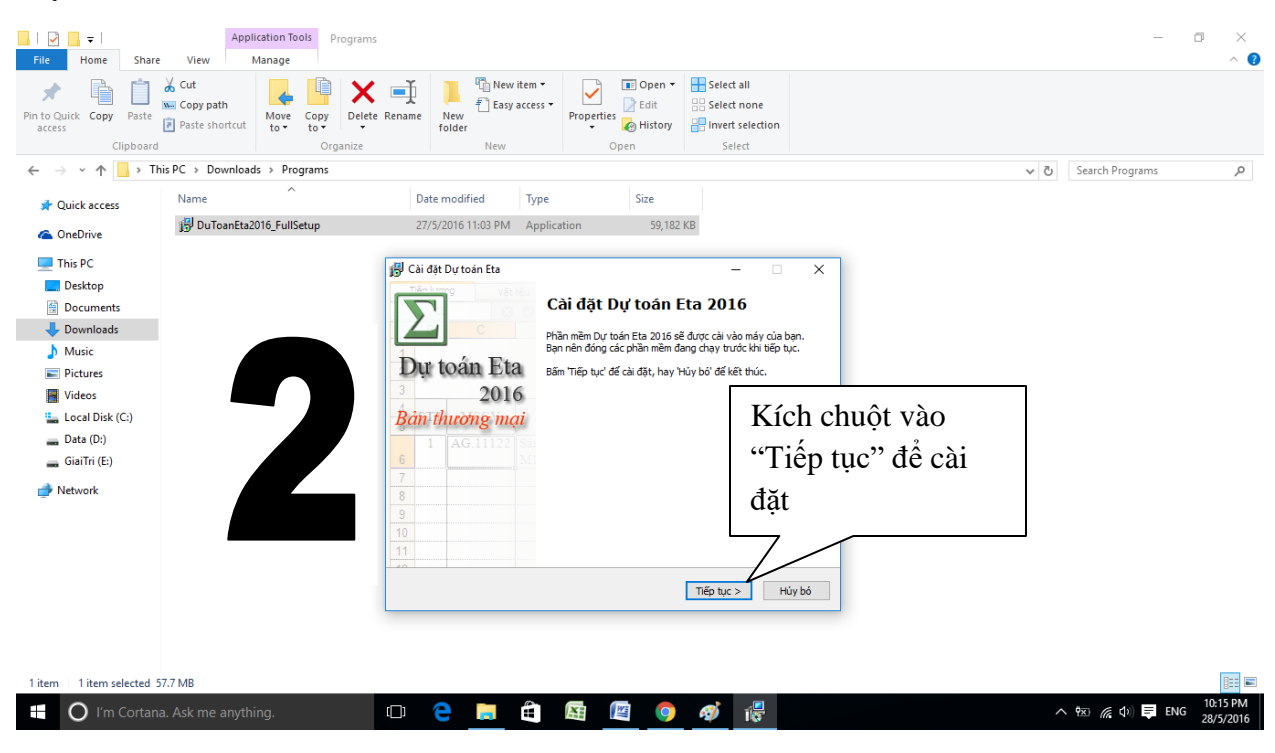

# Sau đó kích vào nút "Tiếp tục"

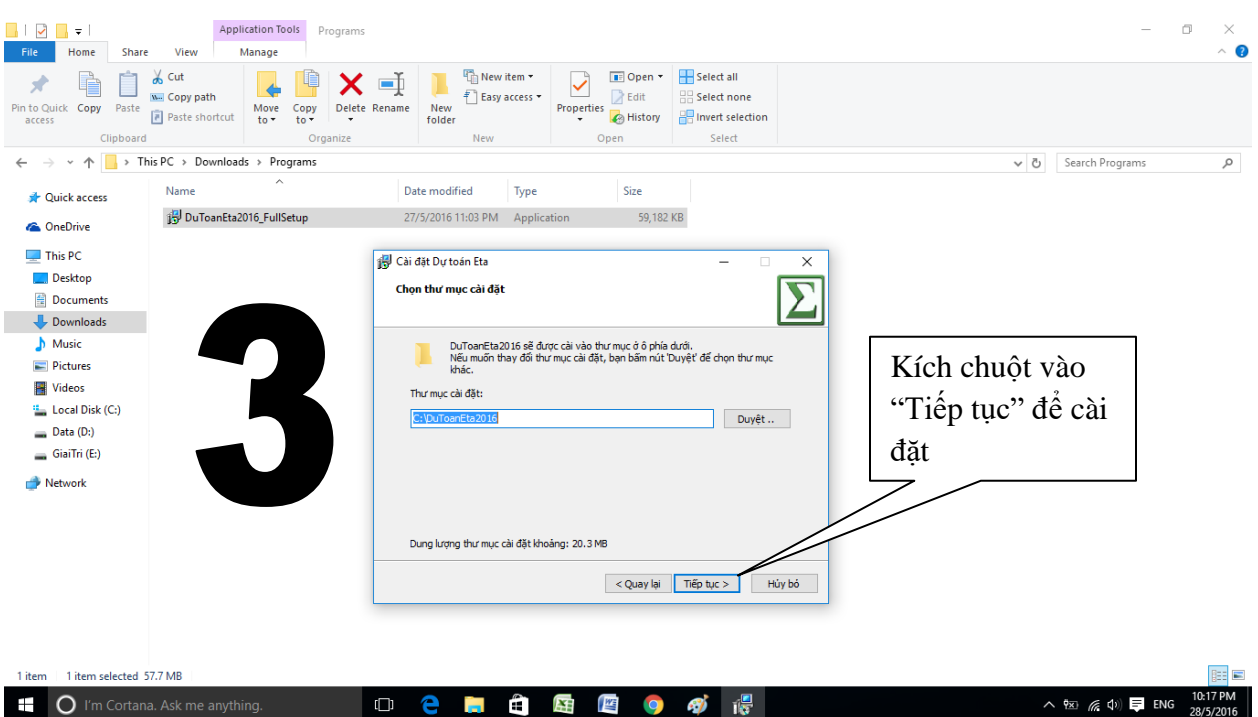

#### Sau đó kích chuột vào nút "Cài đặt"

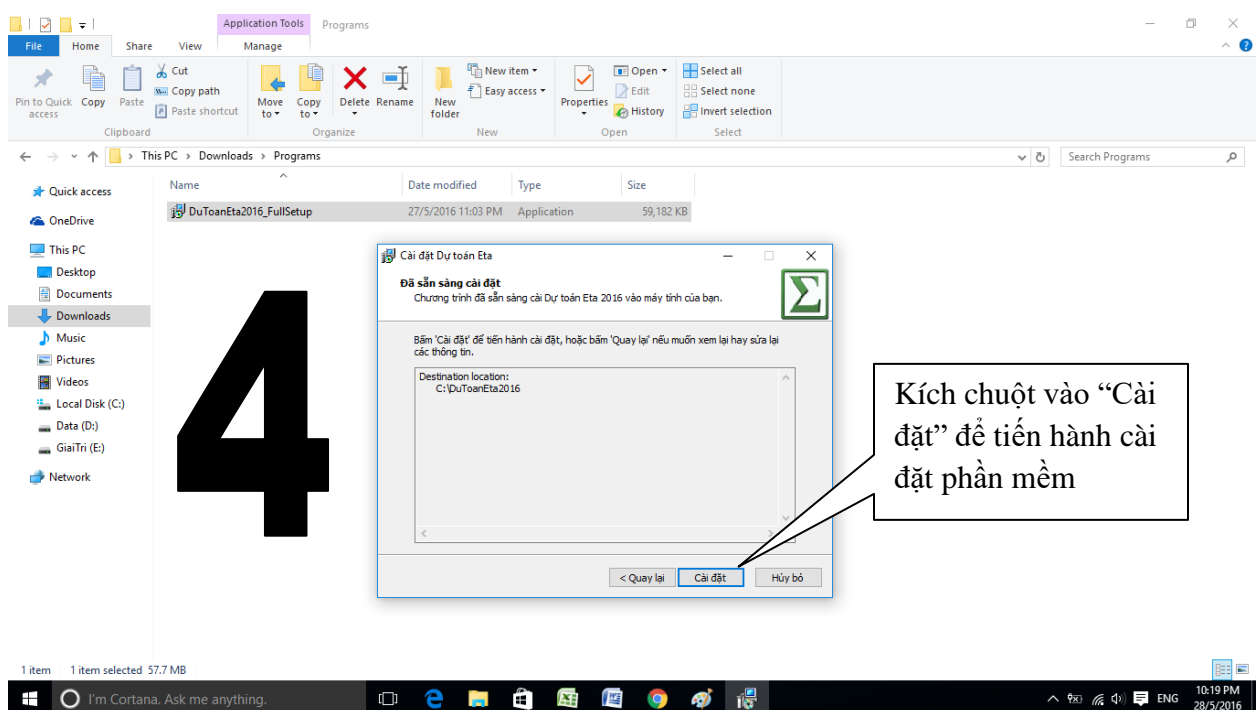

Sau khi máy cài đặt xong sẽ thông báo như sau:

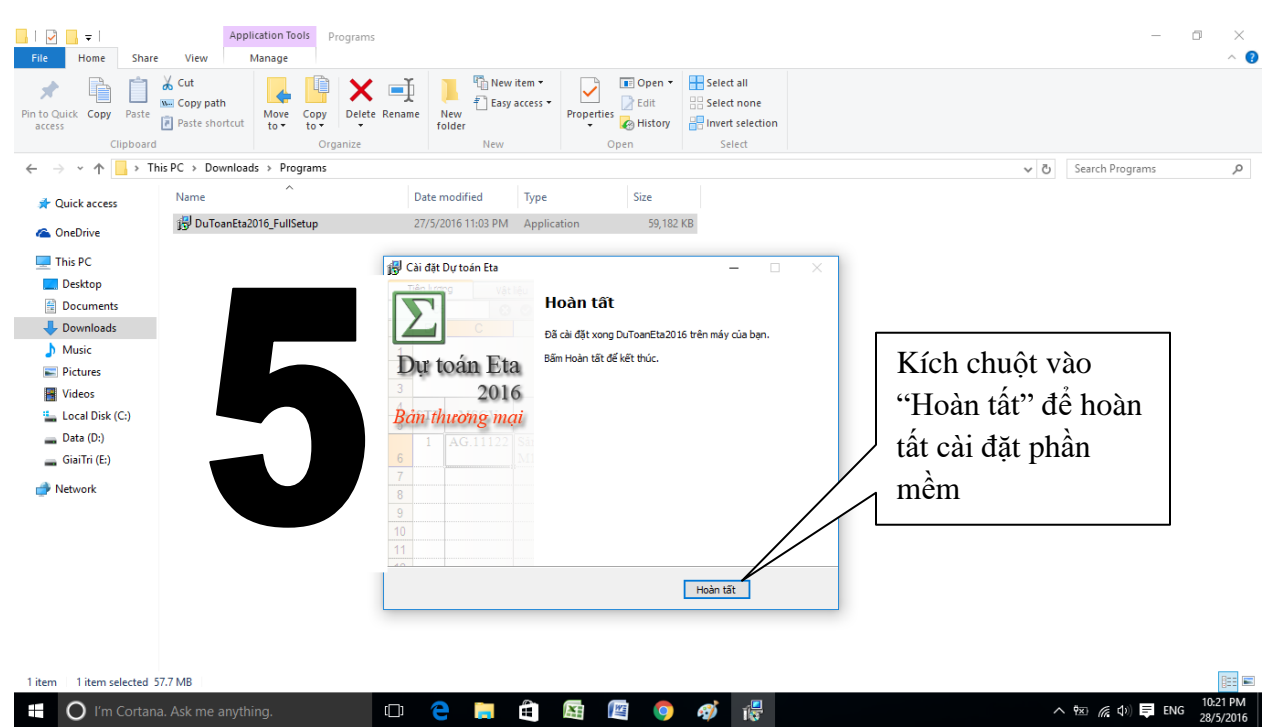

Như vậy Quý khách đã tiến hành cài đặt thành công Phần mềm Dự toán Eta phiên bản 2016 (Quý khách lưu ý: Phiên bản 2016 hiện tại không cài đặt được trên Windows XP và chưa có phiên bản dùng thử, chỉ có khách hàng có khóa cứng mới sử dụng được phiên bản này)